## ИНСТРУКЦИЯ ПО РАЗРАБОТКЕ ВАЛИДАТОРОВ

Валидаторы нужны для того, чтобы ограничить вводимый пользователем текст. Они требуются вам, если в условии вашей лабораторной работы заданы ограничения на значения строковых полей.

- 1. Создание класса:
	- 1. Выберите имя, отражающее суть валидатора, и добавьте к нему слово валидатор — в нашем примере мы назовем его ExampleValidator
	- 2. В меню Project выберите Add Qt Class
	- 3. В появившемся окне в качестве базового класса введите OValidator, в качестве имени своего класса — ExampleValidator

## **Welcome to the Qt4 Class Wizard** This wizard will add a new Qt4 class to your project. The wizard creates a .h and .cpp file.

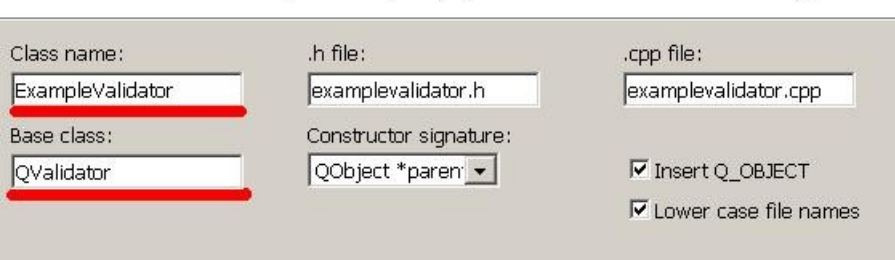

- 4. В вашем проекте появятся файлы h и срр для созданного класса.
- 2. Описание класса
	- 1. В public часть описания класса (h файл) добавьте функцию проверки OValidator::State validate(OString & *input*, int & *pos*) const;
	- 2. Также в описание класса добавьте конструктор по умолчанию (без параметров).
	- 3. В фалей срр скопируйте код конструктора с параметрами и отредактируйте текст копии, чтобы получилось следующее: ExampleValidator::ExampleValidator()

```
: QValidator (NULL)
\{
```
- $\mathcal{E}$
- 4. В файле срр опишите код функции проверки под заголовком QValidator::State ExampleValidator::validate( QString & input, int & pos ) const . Функция получает строку и позицию курсора в ней, и должна возвращать одно из следующих значений:
	- 1. QValidator:: Invalid строка явно нарушает ограничения
	- 2. QValidator:: Intermediate строка не удовлетворяет всем ограничениям, но если к ней добавить еще какой-либо текст, то она сможет им удовлетворить (т.е. ничего не нарушено, но до правильного содержания чего-либо не хватает)
	- 3. QValidator:: Acceptable строка полностью удовлетворяет

всем ограничениям

- 5. Использование валидатора
	- 1. В заголовок класса главного окна добавьте переменную (не указатель!) с типом созданного валидатора. В этот же файл (до описания класса) не забудьте подключить заголовочный файл класса валидатора.
	- 2. В конструкторе окна вызовите функцию setValidator для необходимого виджета и передайте ей адрес переменнойвалидатора.
	- 3. Правильность введенного текста можно проверить используя функцию hasAcceptableInput() для соответствующего виджета. Строки, для которых валидатор генерирует оценку Invalid будут блокироваться, ввести их пользователю невозможно.